Vi har nogle udfordringer med vores medlemsservice, særligt at vores beskeder havner i jeres SPAM-folder fremfor jeres indbakker.

Derfor vil vi bede jer kontrollere jeres SPAM-folder for e-mails fra …@medlem.dds.dk - det er et udtalt problem for Hotmailbrugere, men I kan omgå problemet ved at tilføje [medlem.dds.dk](http://medlem.dds.dk/) til jeres sikker-liste.

Klik på tandhjulet øverst oppe, og herefter skal I vælge det nederste link "view all settings…" eller hvad det nu hedder på i den danske udgave...

Klik herefter på "mail" og så "junk email."

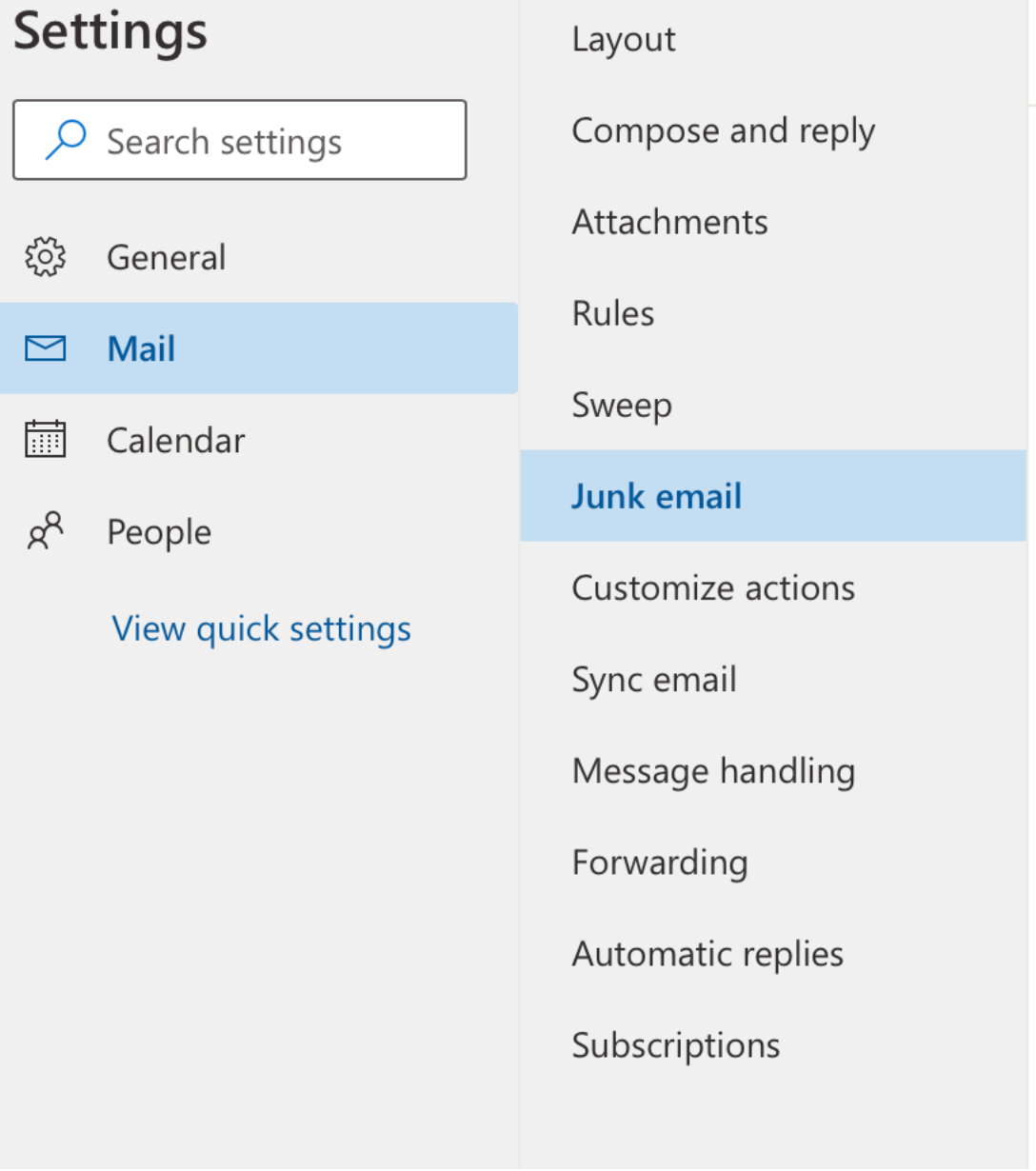

## Her skal I tilføje [medlem.dds.dk](http://medlem.dds.dk/) til listen

## Safe senders and domains

Don't move email from these senders to my Junk Email folder.

 $+$  Add

medlem.dds.dk

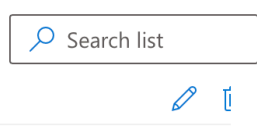

Nu skulle alle e-mails fra vore medlemssystem gerne havne i jeres indbakke.